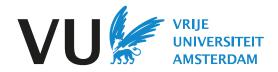

## **VU Reading Lists**

A short guide for students

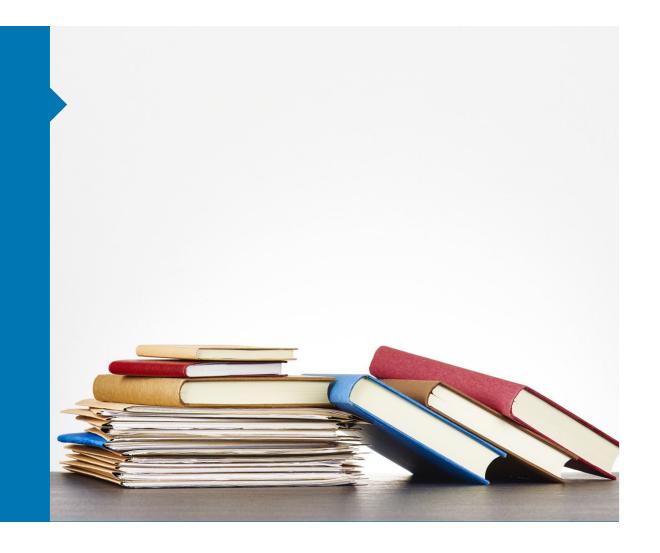

Teachers can use VU Reading Lists to provide students the course readings via Canvas. Lists can be found in modules or via the application in de side-menu.

As a student you can quickly access the literature, check the library availability and manage your readings. It makes it easier to find, and use the right literature in your course. This is what it looks like in Canvas.

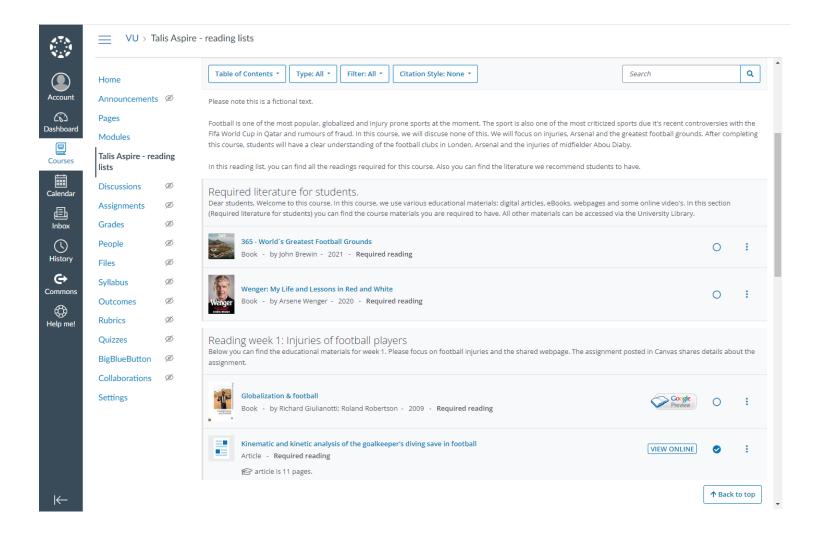

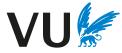

VU Reading Lists makes it easier for students to find, access and use the right literature in your course.

The application is accessible via VU Canvas with your VU credentials.

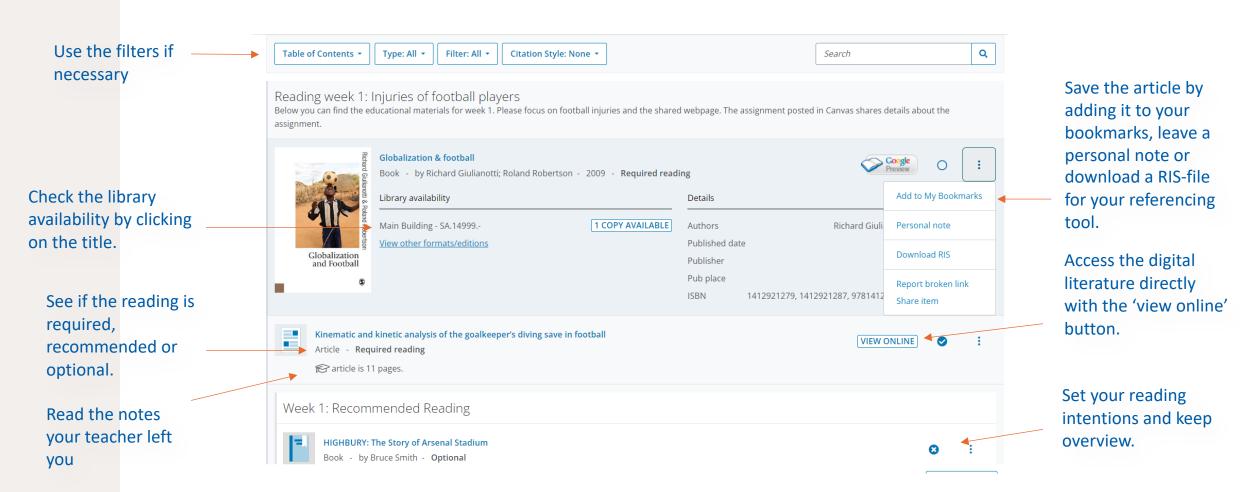

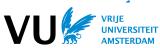

## Your profile

You can log in with your VUnetID.

Via your name and 'view profile' you can see your 'reading intentions' and 'my notes'.

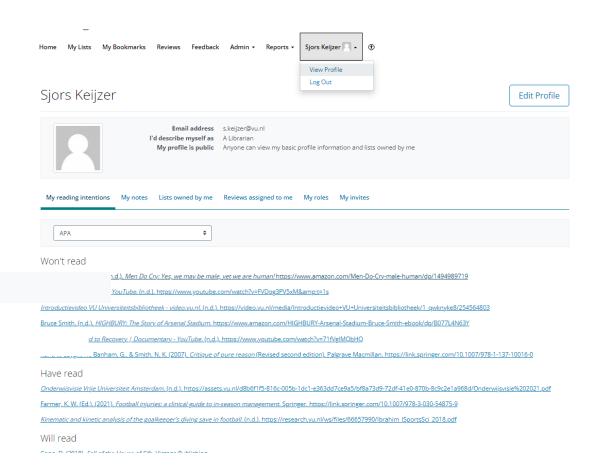

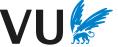

## More information

Also see this <u>Talis Aspire help page</u> for more information on how to use VU Reading Lists as a student.

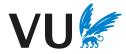